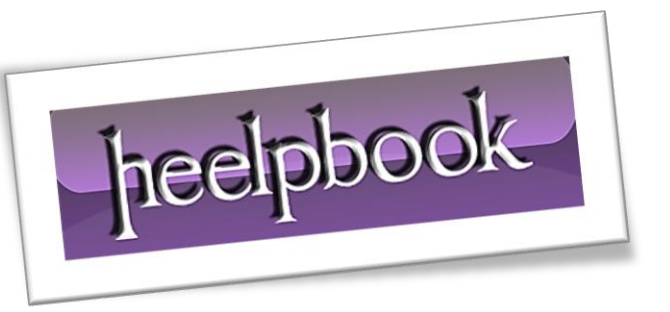

Ī

Article: DistrubutedCOM Error 10016 Date: 29/02/2012 Posted by: HeelpBook Staff Source: [Link](http://halfloaded.com/blog/sbs-2011-distributedcom-eventid-10016-fixed/) Permalink: [Link](http://heelpbook.altervista.org/2012/windows-small-business-server-2011-distrubutedcom-error-10016/)

# **WINDOWS SMALL BUSINESS SERVER 2011 – D[ISTRUBUTED](http://heelpbook.altervista.org/2012/windows-small-business-server-2011-distrubutedcom-error-10016/)COM ERROR 10016**

*On your SBS 2011 server, do you find a lot of DCOM errors in your System Event Log?*

These are relatively common on **SBS** boxes. **Microsoft**'s guidance is that these can be safely ignored. However, when an error is reported, I expect it to be something that should be investigated. If it can be ignored, it shouldn't be reporting it as an error.

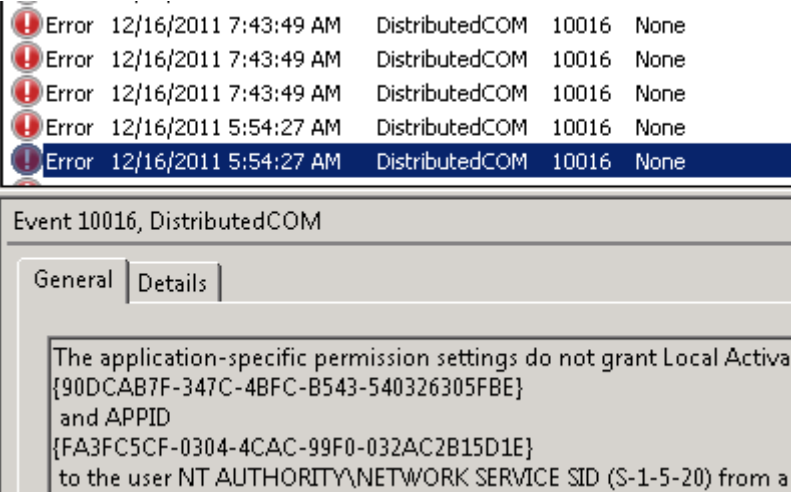

Fortunately, there is a fix for these.

Each event listed below is has the same alert level of "**Error**" and the same Event ID "**10016**″. The fixes are all mostly the same with a few differences. Below, I outline each specific error I saw on a specific **SBS 2011** box and highlight the differences in fixing each different error.

The key differences are the different user account account missing the rights and the different **CLSID** and **APPID**. If you find other **DCOM** errors that this fix works on, let me know and I'll add it to the list.

### **Event Information:**

Log Name: System Source: Microsoft-Windows-DistributedCOM Event ID: 10016 Level: Error User: NETWORK SERVICE

### CLSID 90DCAB7F-347C-4BFC-B543-540326305FBE

Description: The machine-default permission settings do not grant Local Activation permission for the COM Server application with CLSID {90DCAB7F-347C-4BFC-B543-540326305FBE} and APPID {FA3FC5CF-0304-4CAC-99F0-032AC2B15D1E} to the user NT AUTHORITY\NETWORK SERVICE SID (S-1-5-20) from address LocalHost (Using LRPC). This security permission can be modified using the Component Services administrative tool.

#### **To Fix This Error:**

- 1. Open regedit and select "**HKEY\_CLASSES\_ROOT**"
- 2. Go the Edit menu and select "**Find…**" (Ctrl+F)
- 3. Enter the **APPID** in the search dialog and press find: **FA3FC5CF-0304-4CAC-99F0-032AC2B15D1E**
- 4. Right click on the key and select permissions
- 5. Click the Advanced Button and select the **Owner** tab
- 6. Take ownership of the object, check the "*Replace Owner on Subcontainers*" and Objects checkbox, and press OK
- 7. Grant "**Administrators**" *Full Control* and press **OK**
- 8. Note the default value of the found registry key. Should be: **"File Server Resource Management Service"**. Close the registry editor.
- 9. Launch the Component Services MMC: Start → Run → comexp.msc (make sure to run as administrator if using UAC)
- 10. Expand: **Component Services → Computers → My Computer → DCOM Config**
- 11. Find **"File Server Resource Management Service"**, right click it and select properties
- 12. Select the Security Tab and press the "Edit…" button in the "*Launch and Activation Permissions*" group box
- 13. Select the **"Network Service"** account, check the "**Local Activation**" right and press **OK**.
- 14. Click **OK** and close the **Windows**. The **DCOM** error should be resolved.

### CLSID 61738644-F196-11D0-9953-00C04FD919C1

Description: The application-specific permission settings do not grant Local Activation permission for the COM Server application with CLSID {61738644- F196-11D0-9953-00C04FD919C1} and APPID {61738644-F196-11D0-9953-00C04FD919C1} to the user DOMAINNAME\spfarm SID (S-1-5-21-123456789-123456789-123456789- 1157) from address LocalHost (Using LRPC). This security permission can be modified using the Component Services administrative tool**.** 

#### **To Fix This Error:**

Follow the same steps as shown above except:

- Step 3: **61738644-F196-11D0-9953-00C04FD919C1**
- Step 8 and 11: **IIS WAMREG admin Service**
- Step 13: **SharePoint Farm Account**

### CLSID 000C101C-0000-0000-C000-000000000046

Description: The machine-default permission settings do not grant Local Activation permission for the COM Server application with CLSID {000C101C-0000- 0000-C000-000000000046} and APPID {000C101C-0000-0000-C000-000000000046} to the user DOMAINNAME\spfarm SID (S-1-5-21-123456789-123456789-123456789-1157) from address LocalHost (Using LRPC). This security permission can be modified using the Component Services administrative tool.

## **To Fix This Error:**

Follow the same steps as shown above except:

- Step 3: **000C101C-0000-0000-C000-000000000046**
- Step 4: **Instead of searching, navigate to: HKEY\_CLASSES\_ROOT\Wow6432Node\AppID\{000C101C-0000-0000-C000-000000000046}**
- Step 8: **(Value Not Set)**
- Step 11: **The DCOM Application ID will be named by its CLSID/APPID instead of short name: {000C101C-0000-0000-C000-000000000046}**
- Step 13: **If "SharePoint Farm Account" is not listed, add DOMAINNAME\spfarm and then add the rights.**

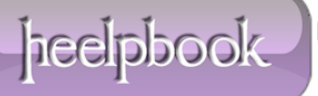